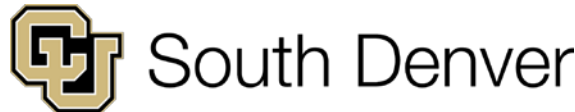

# **How to: Guide How to: Guide** Classroom Crestron Control Quick Start Guide

## **Classrooms**

### **Step 1 – Turning the System On**

This is the default page that will display when the system is off or if the "Home" button is pressed on the Main Page.

Pressing the "Start Presentation" button turn the projector on, lower the projection screen, set the room audio to 50%, and automatically switch to the Room PC input.

A **Power On Progress** page will briefly show while the system is starting up.

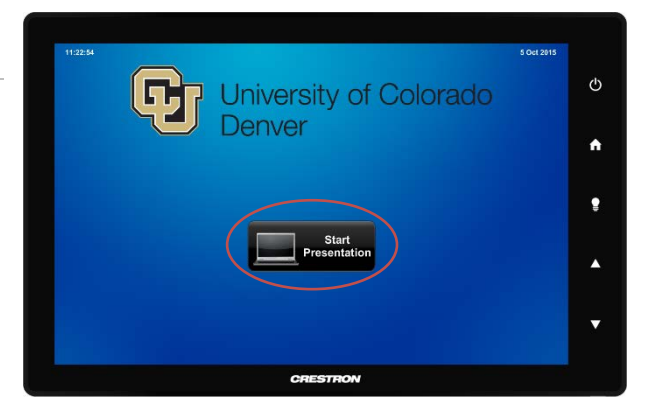

#### **Step 2 – Switching the Video Source**

As you can see "Room PC" is currently the selected source on the touch panel. To switch to the Laptop input simply press the "Laptop" button then connect your PC to either the VGA or HDMI connection on top of the lectern.

The audio for the speakers automatically follows the selected source on the touch panel.

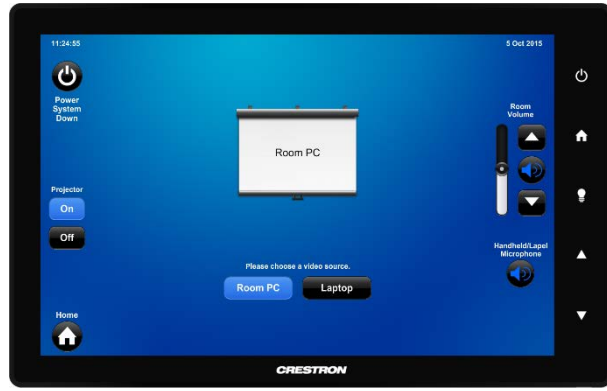

#### **Step 3 – Controlling the Speakers**

You have (3) three options for controlling the volume from the Room PC or Laptop on the touch panel.

**Option 1:** The volume level indicator is also a volume slider. Simply press and drag the indicator to the desired level.

**Option 2:** The Volume Up Arrow and the Volume Down Arrow to the right of the volume slider can also change the volume.

**Option 3:** The Up and Down arrows on the touch panel bezel will also control the room volume.

Muting and un-muting the audio from the Room PC or the Laptop can be done by pressing the Mute button in between the **Option 2** volume controls.

You can also control the muting of the Handheld and Lapel Microphones by pressing the Mute button under the "Handheld/Lapel Microphone" text. This button controls the muting for both of these microphones.

#### **\*\*\*WARNING\*\*\***

Only (1) one wireless mic can be used at a time! If both are on at the same time neither microphones will work.

CU South Denver IT Help: 303-315-9477, cusouthdenverhelpdesk@ucdenver.edu

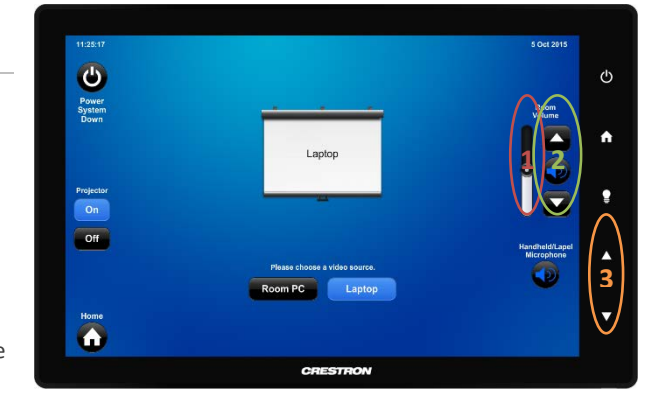

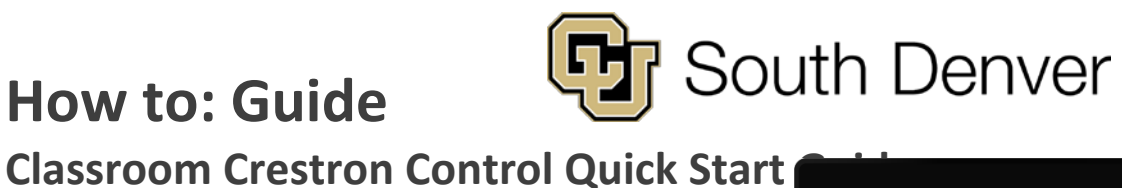

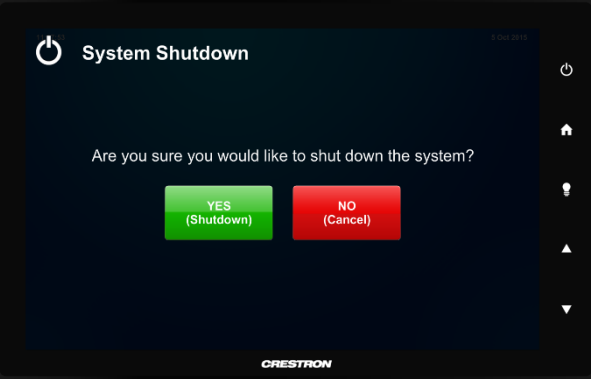

#### **Step 4 – Turning the System Off**

Press the "Power System Down" button on the touch panel to access this page. This page gives you one last chance to change your mind.

- Pressing the "Yes (Shutdown)" button will turn the projector off. Also a **Power Off Progress** page will show the remaining time until the system is ready to turned back on.
- If you press the "No (Cancel)" button you will simply be sent back to the previous page.